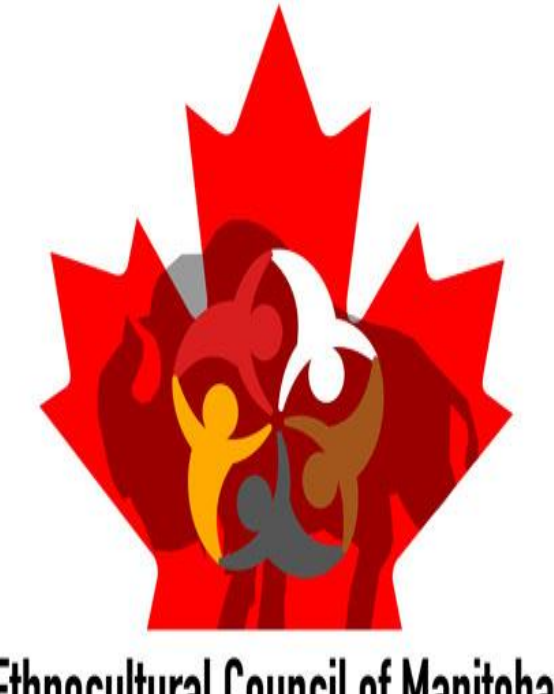

Capacity Building Training

*How to navigate online resources: Zoom*

*BY*

Gloria Makafui Dovoh

ECCM Outreach Coordinator

**Ethnocultural Council of Manitoba Stronger Together** 

#### How to schedule Zoom meetings

❖ Open Zoom app or visit<https://www.zoom.us/>

❖Go to home page on the app

❖Click schedule a meeting option on the task bar

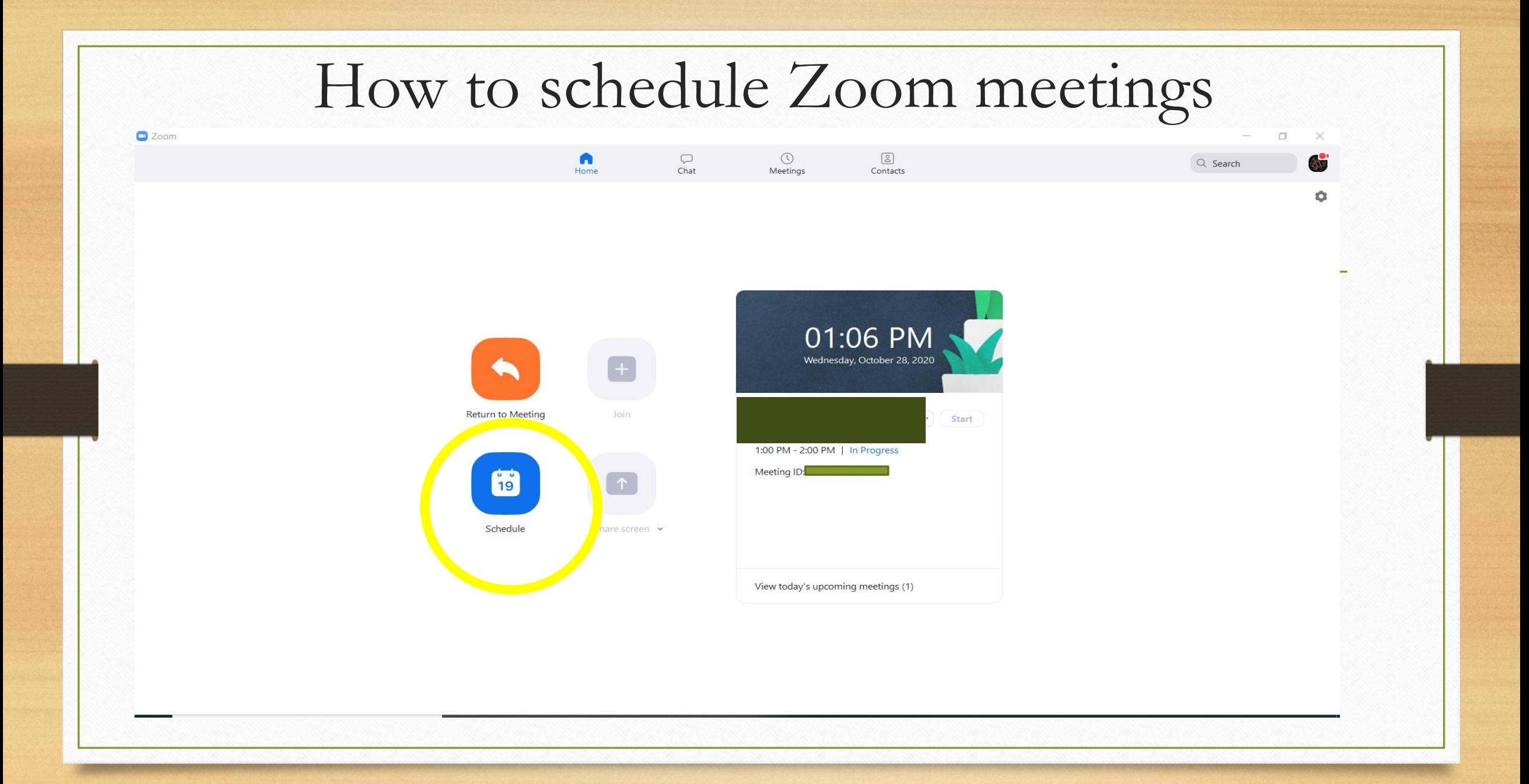

### How to navigate Zoom for meetings

**Schedule Meeting** 

Schedule meeting

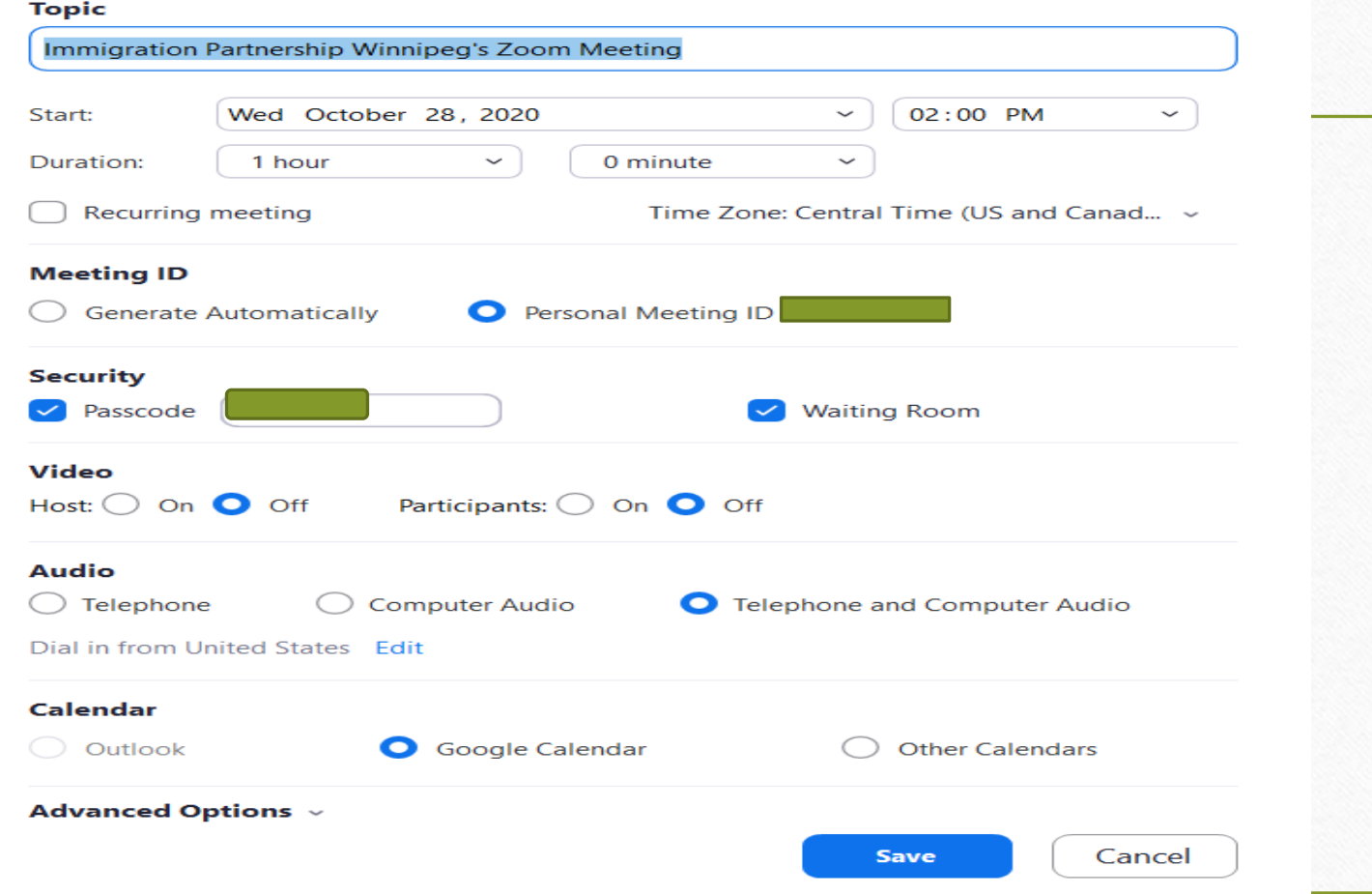

#### How to schedule Zoom meetings

❖Type in Topic of your choice, choose start date, time of meeting and duration of meeting

❖Recurring meetings option for meeting that happen at a particular time over a period of time

❖Click time zone to select the right one

❖If waiting room option is enabled, you cannot enable join meeting before host option

#### How to schedule Zoom meetings

 $\mathrel{{\mathbf{X}}}\nolimits$ 

Schedule meeting

#### **Schedule Meeting**

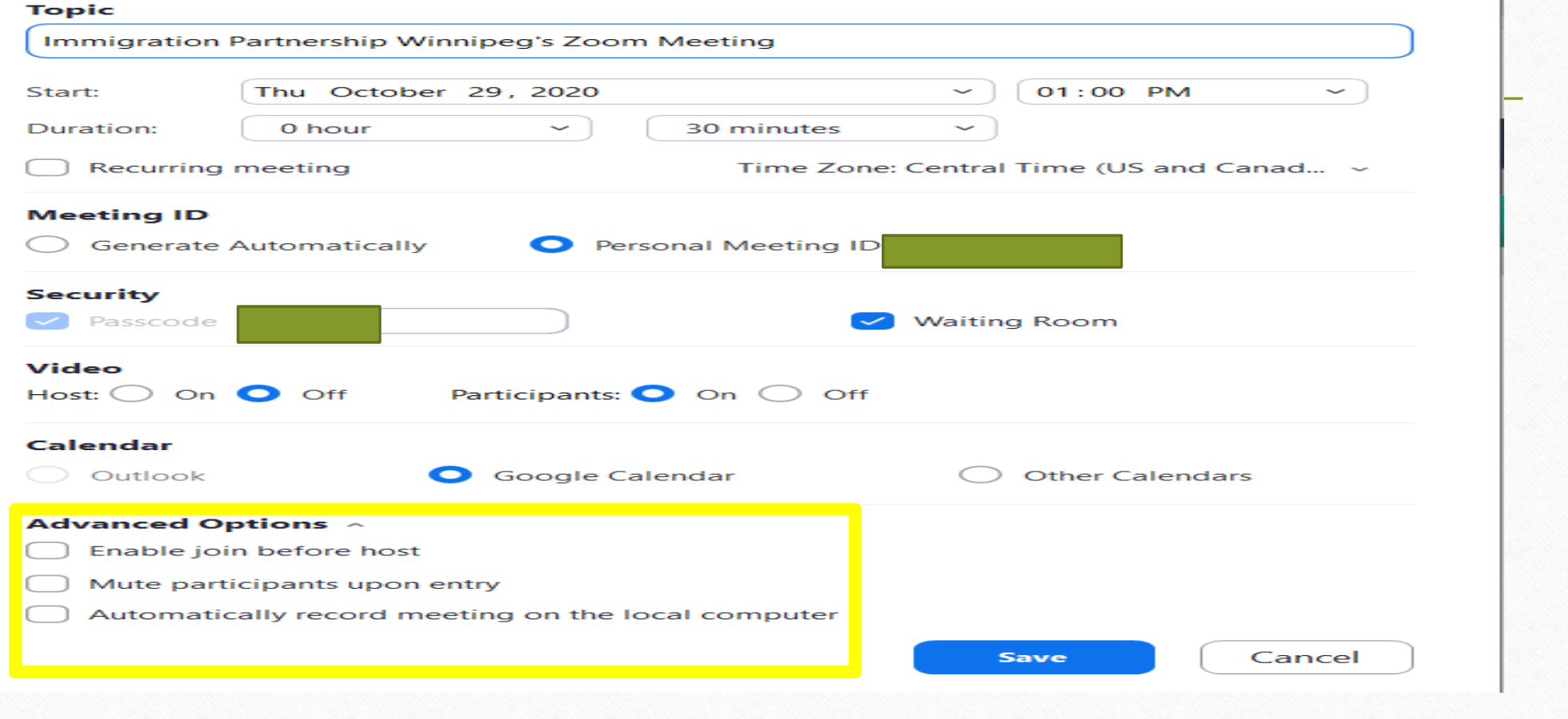

❖Search <https://www.zoom.us/>

❖Sign in to your zoom account

❖On the right top corner, select schedule a meeting

❖Schedule a meeting just as on the app and don't forget to tick the option "required" beside registration

❖Click Save

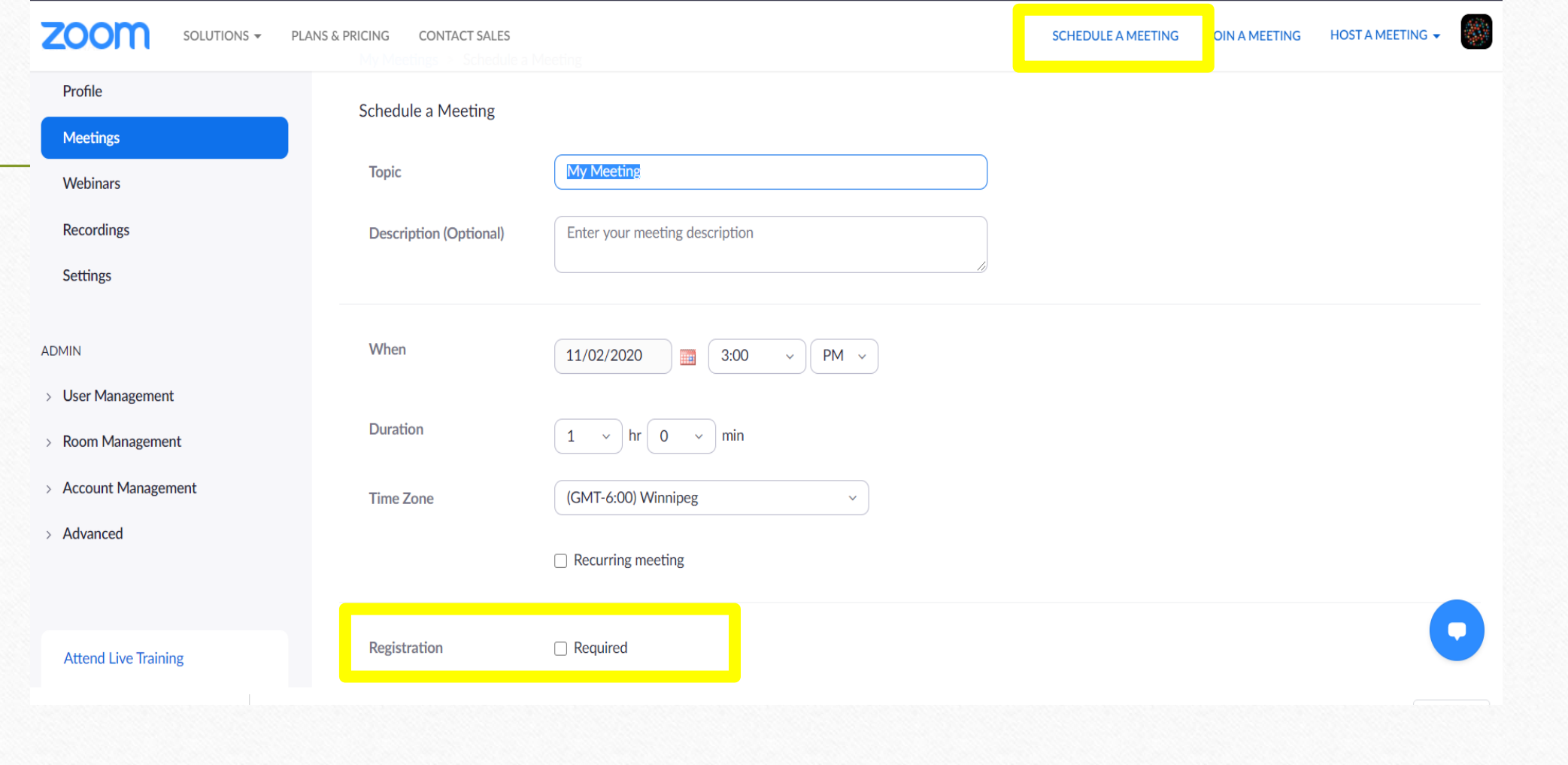

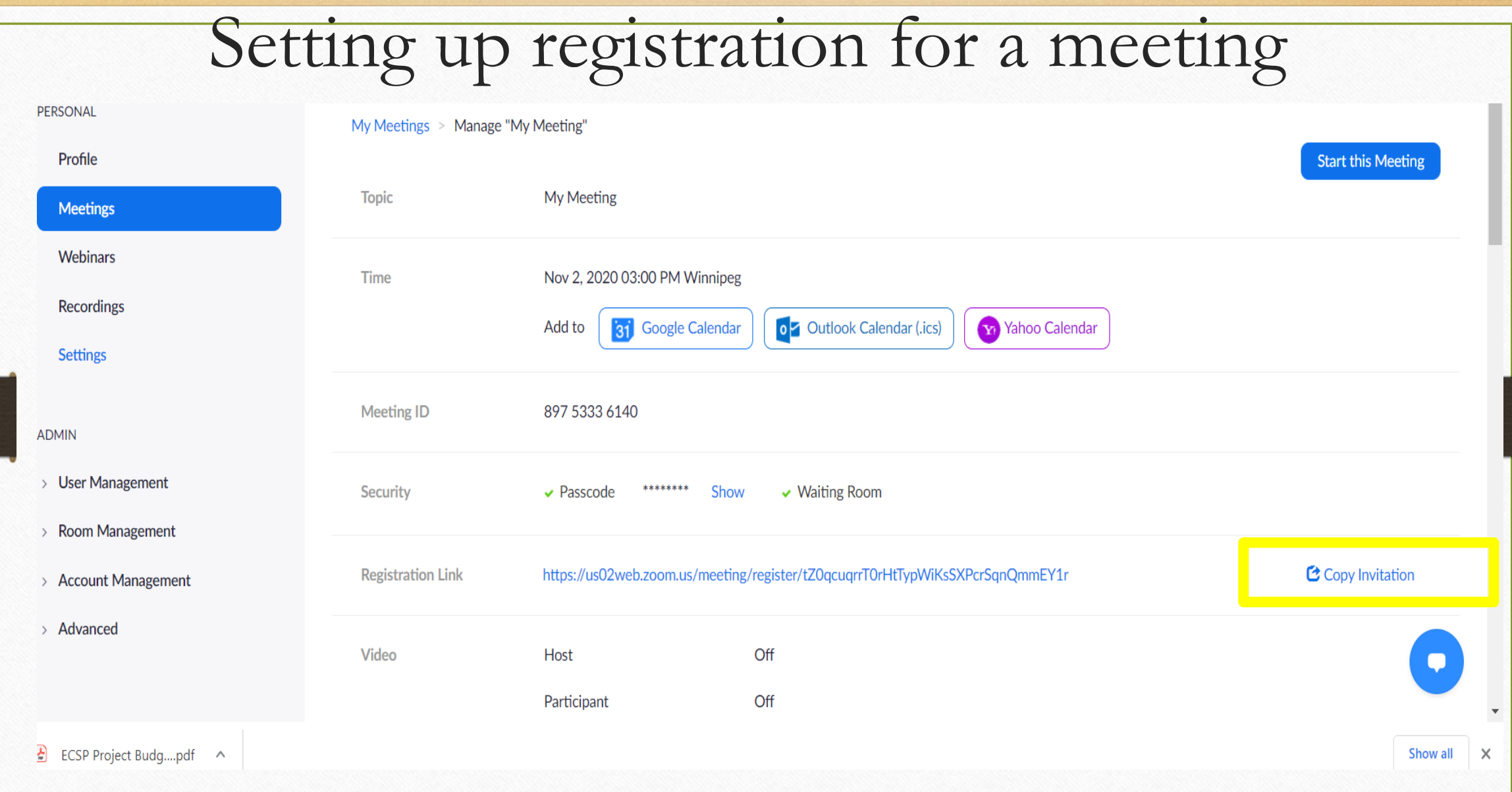

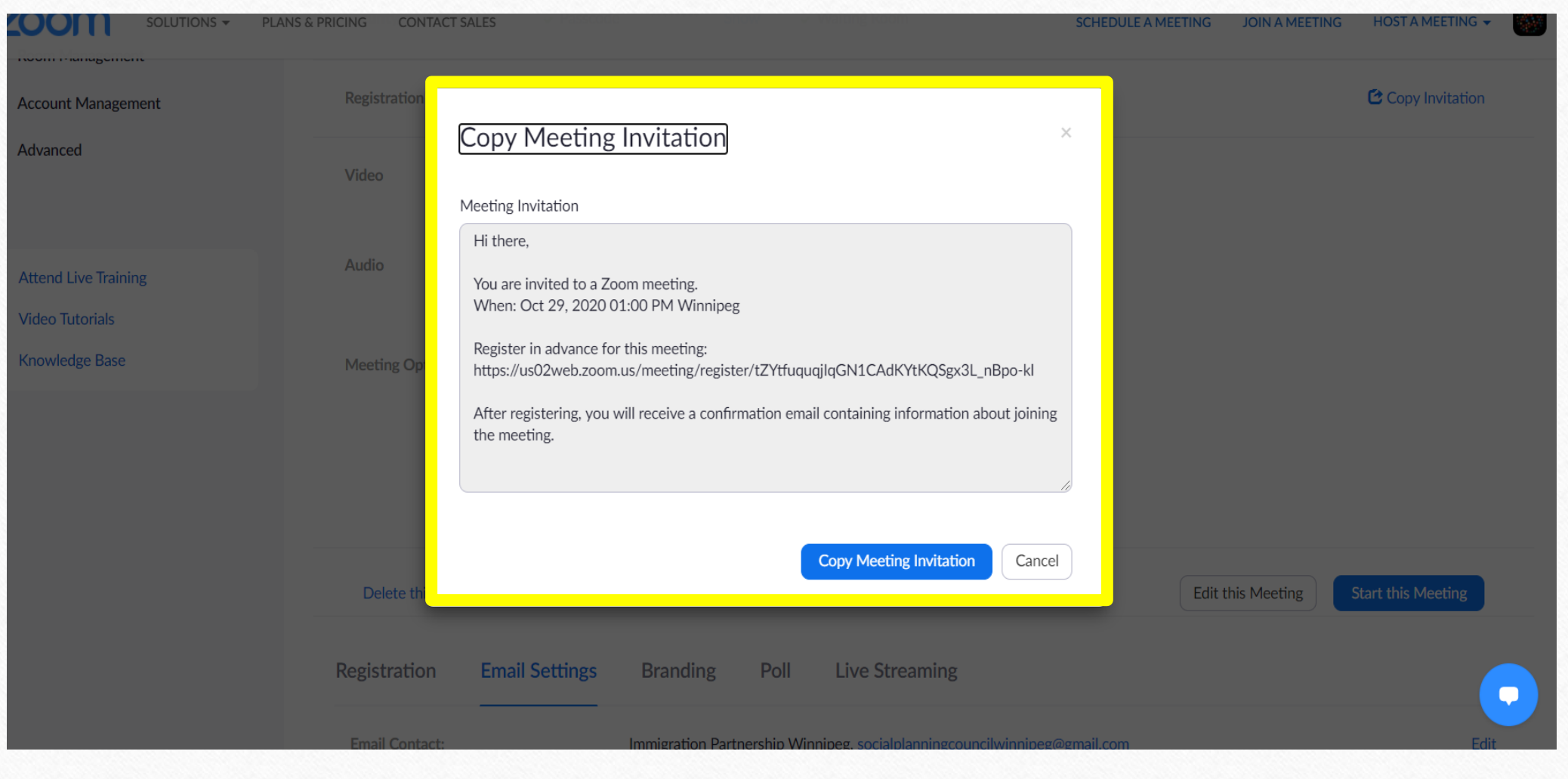

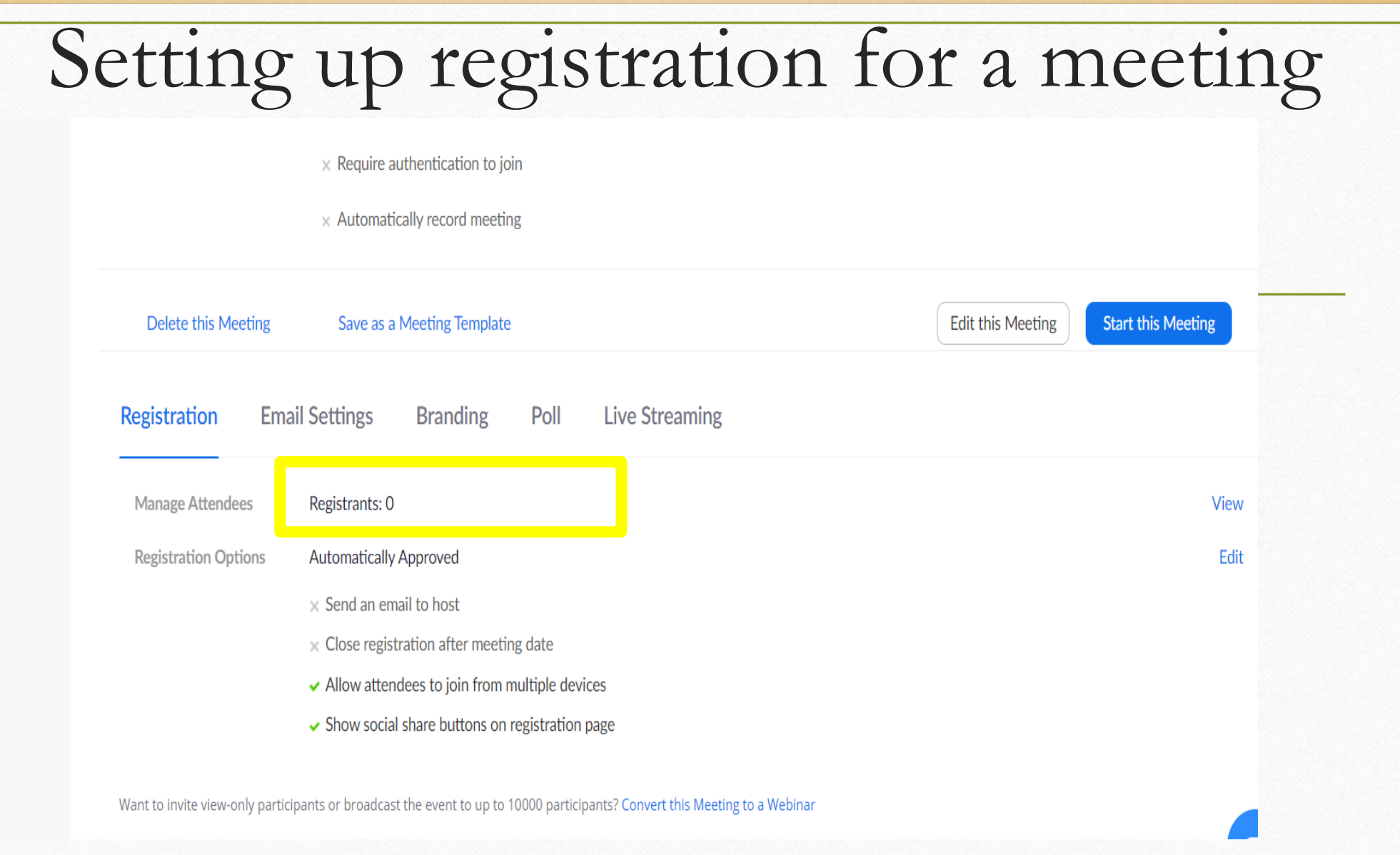

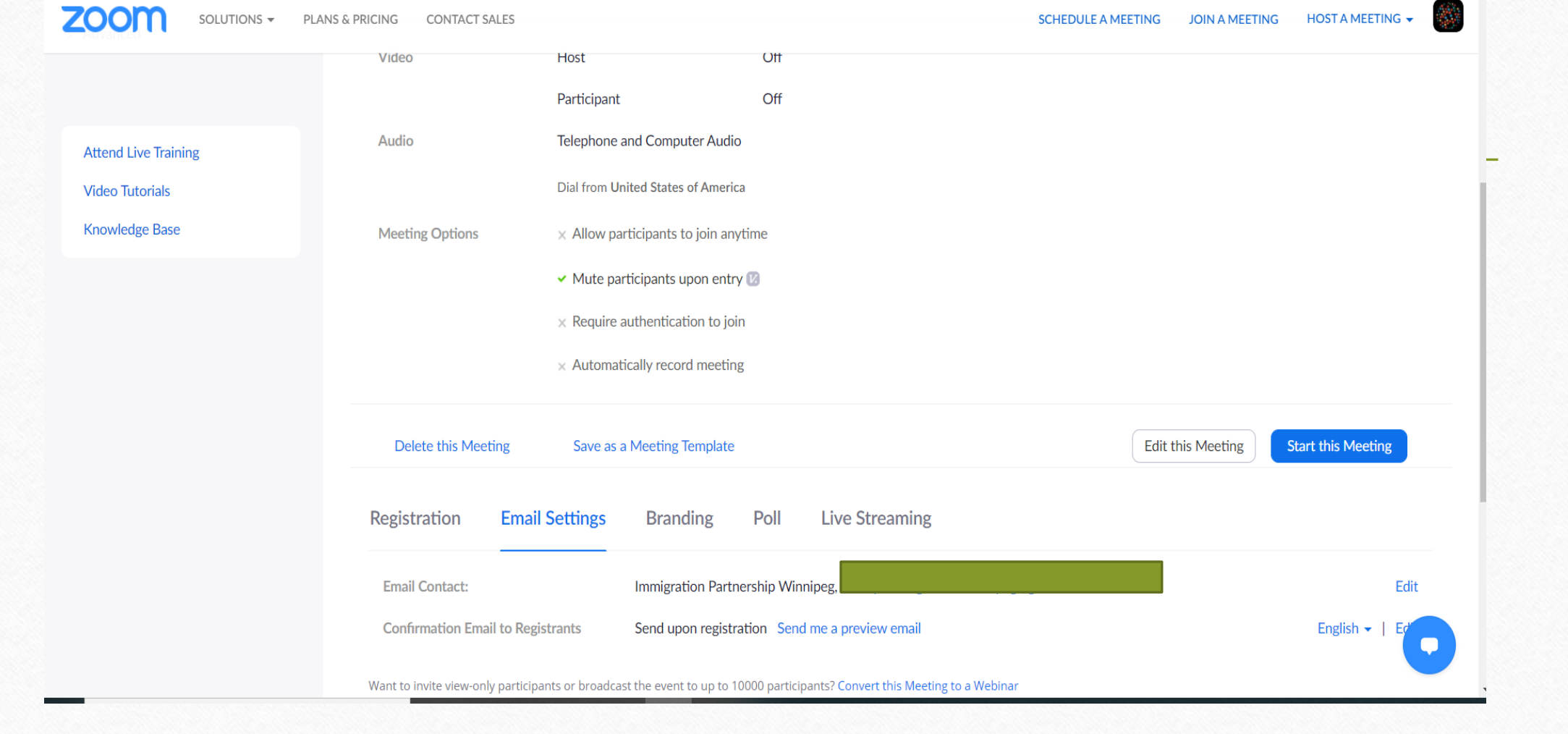

❖Sign in to zoom at<https://www.zoom.us/>

❖Go to settings

❖Select In meeting (Advance) & scroll down to Allow live streaming meetings

❖Enable Allow live streaming meetings option

- ❖After zoom meeting has started, hover over the task bar at the button of the meeting screen to select the option "more" with the three horizontal dots
- ❖Select live to any of the social media platforms ie. Live on Facebook, Live on Workplace by Facebook, Live on YouTube

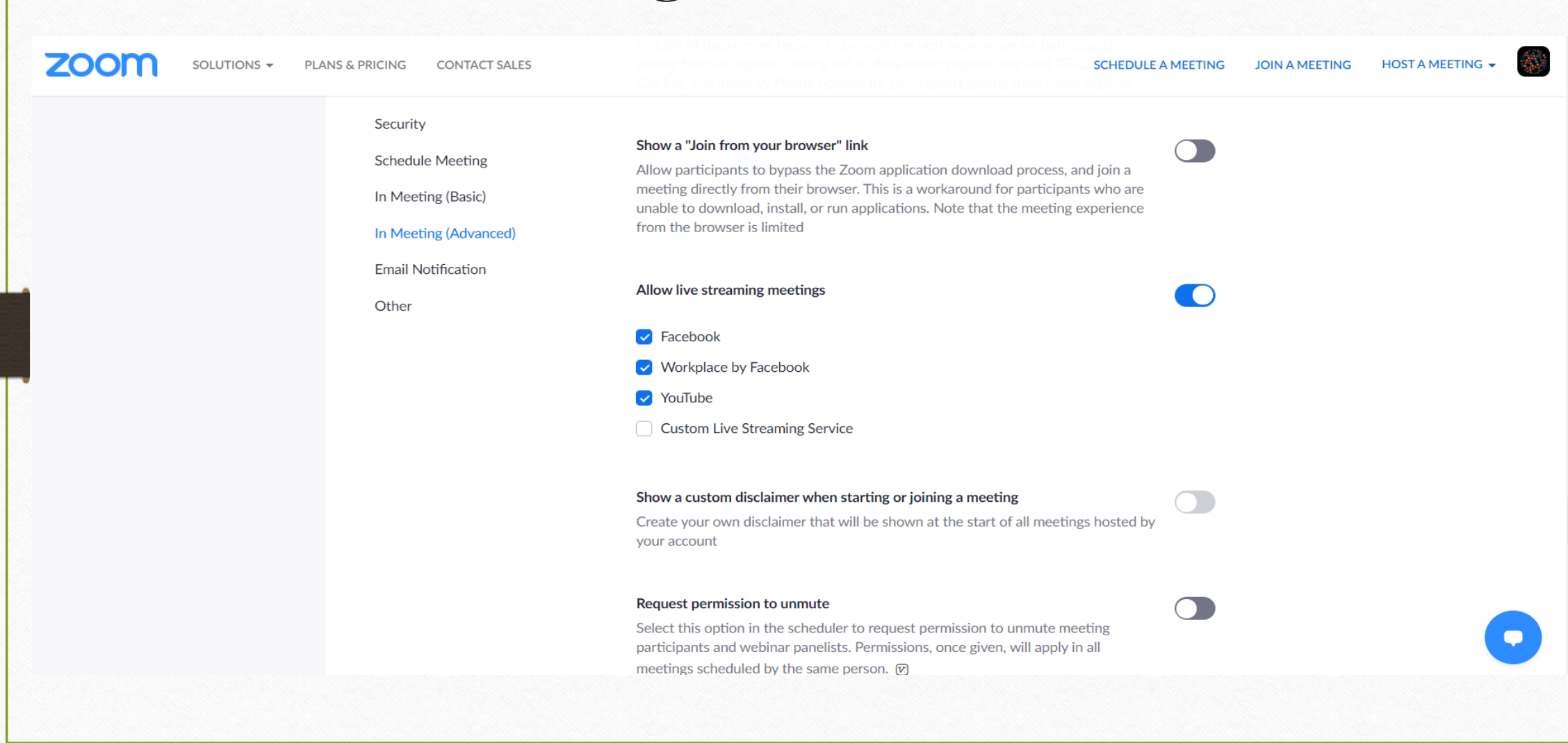

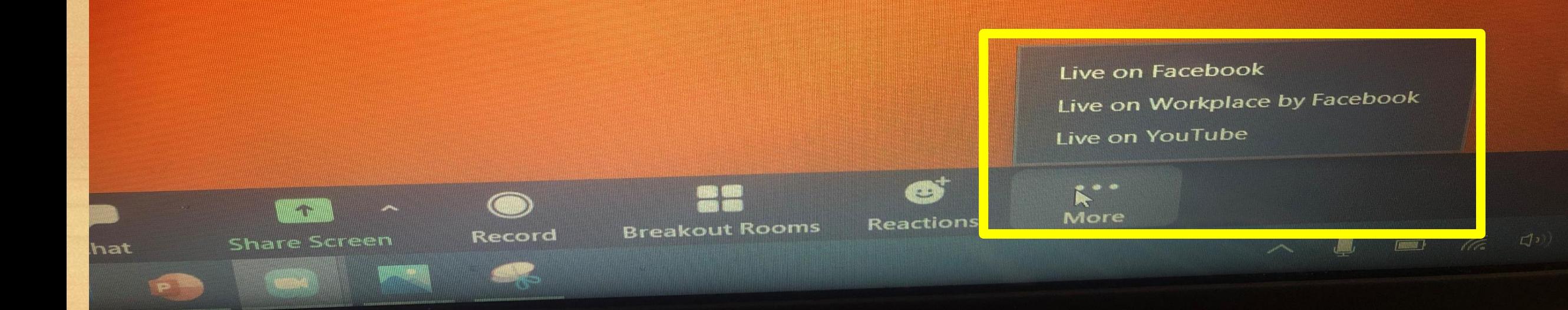

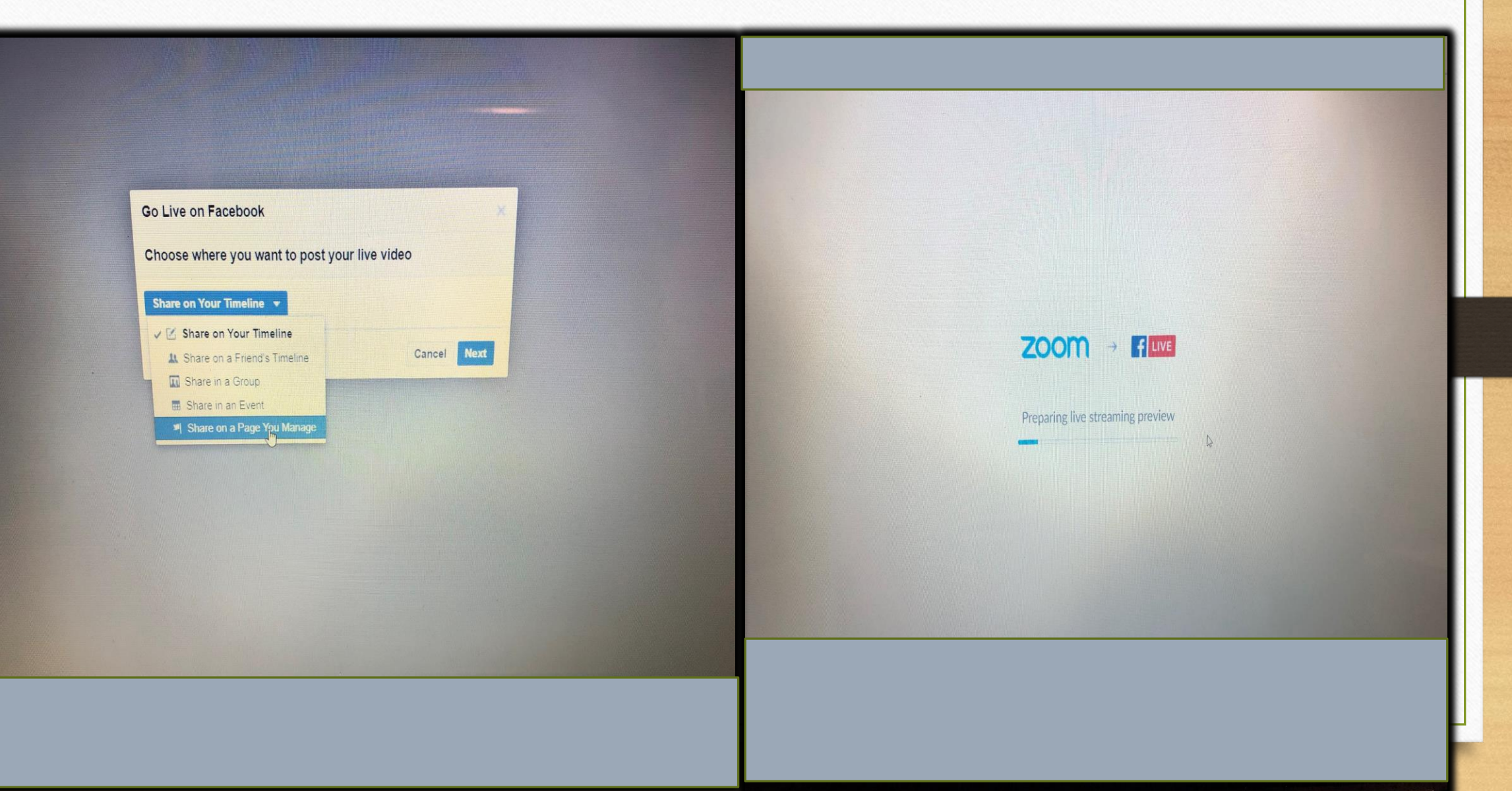

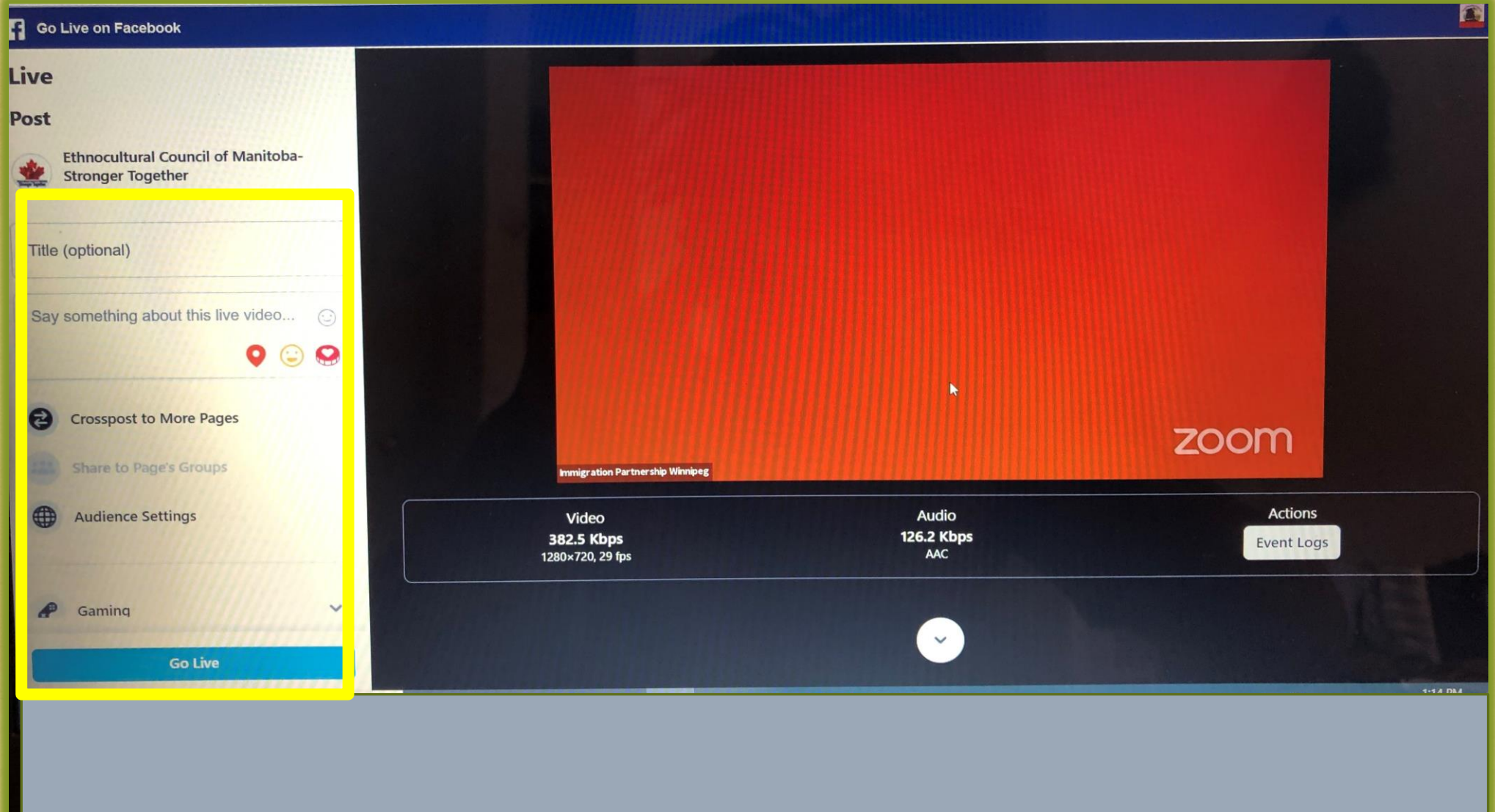

#### How to schedule a webinar

- ❖What is Webinar? Zoom Video Webinars allow you to easily conduct large online events with video, audio and screen sharing for up to 100 video participants and 10,000 attendees
- ❖The features in Webinar are tailored for managing large audiences with branding, registration, host controls, polls, question & answer, raise hand, chat, recording and reporting
- ❖How is Webinar enabled? Webinar can be added to any paid plans such as Pro, Business or Edu

❖How do I start? On the User Management page, admin can enable Webinars for certain users with Edit User

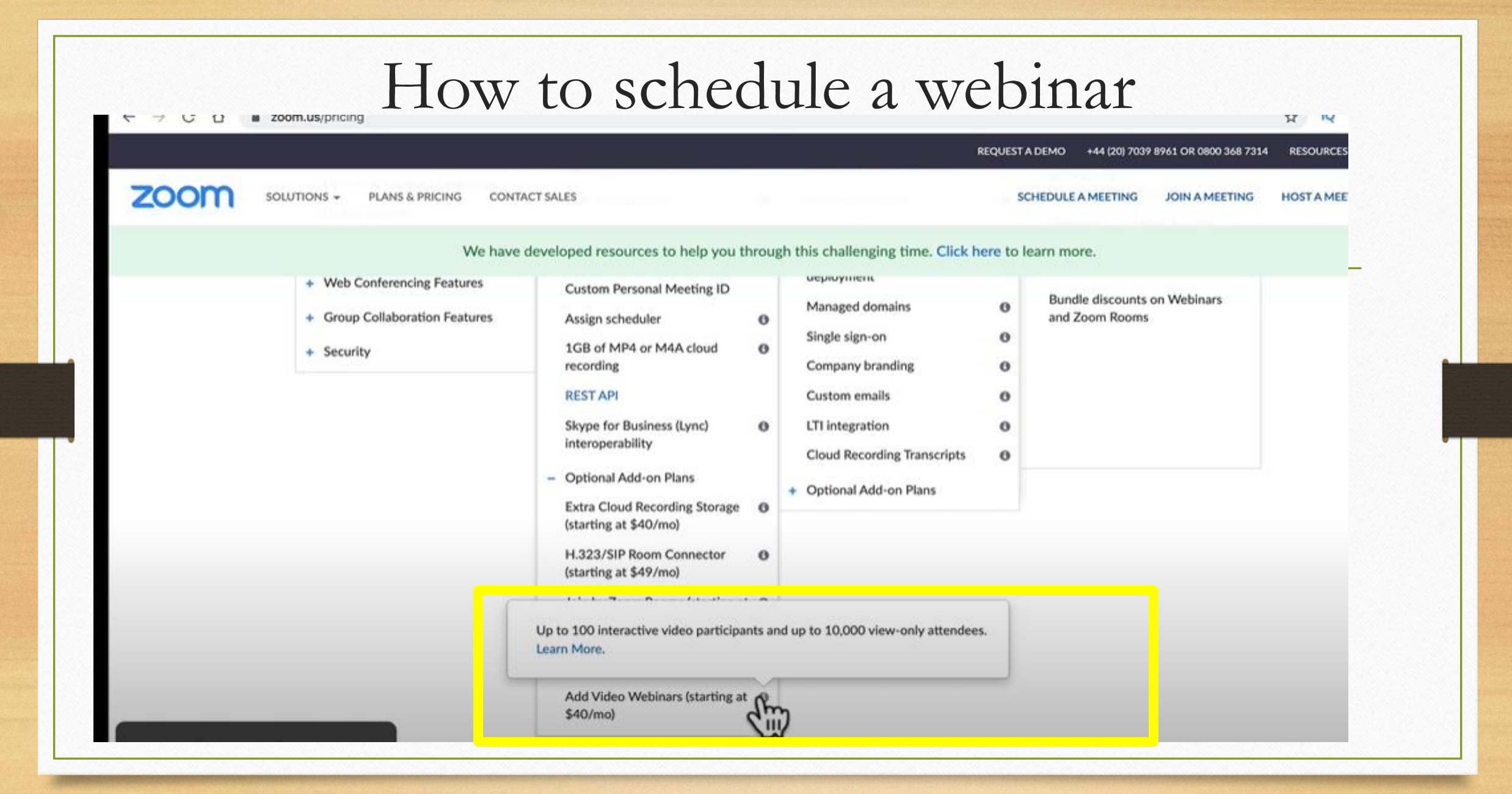

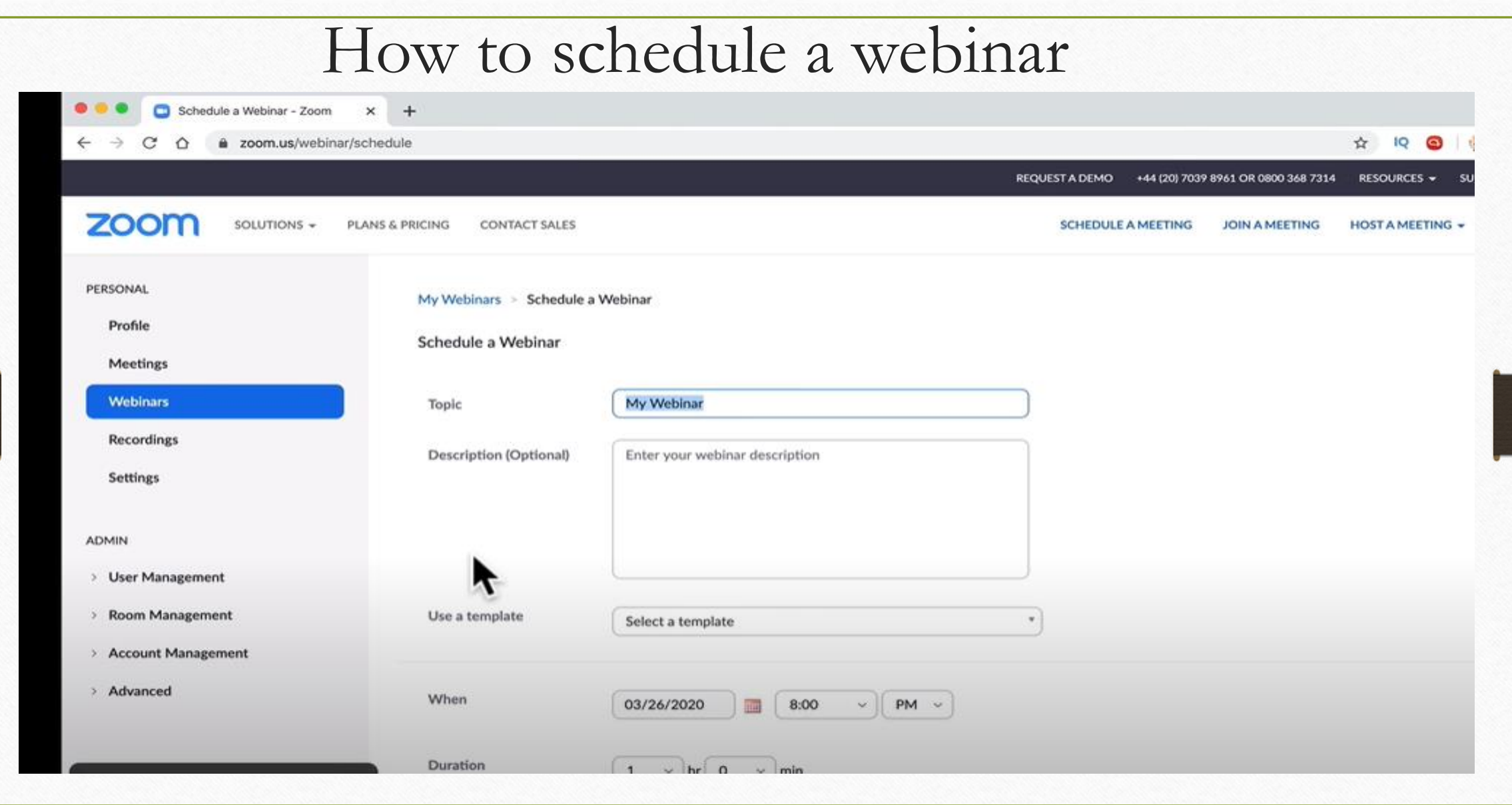

#### How to create breakout rooms on zoom

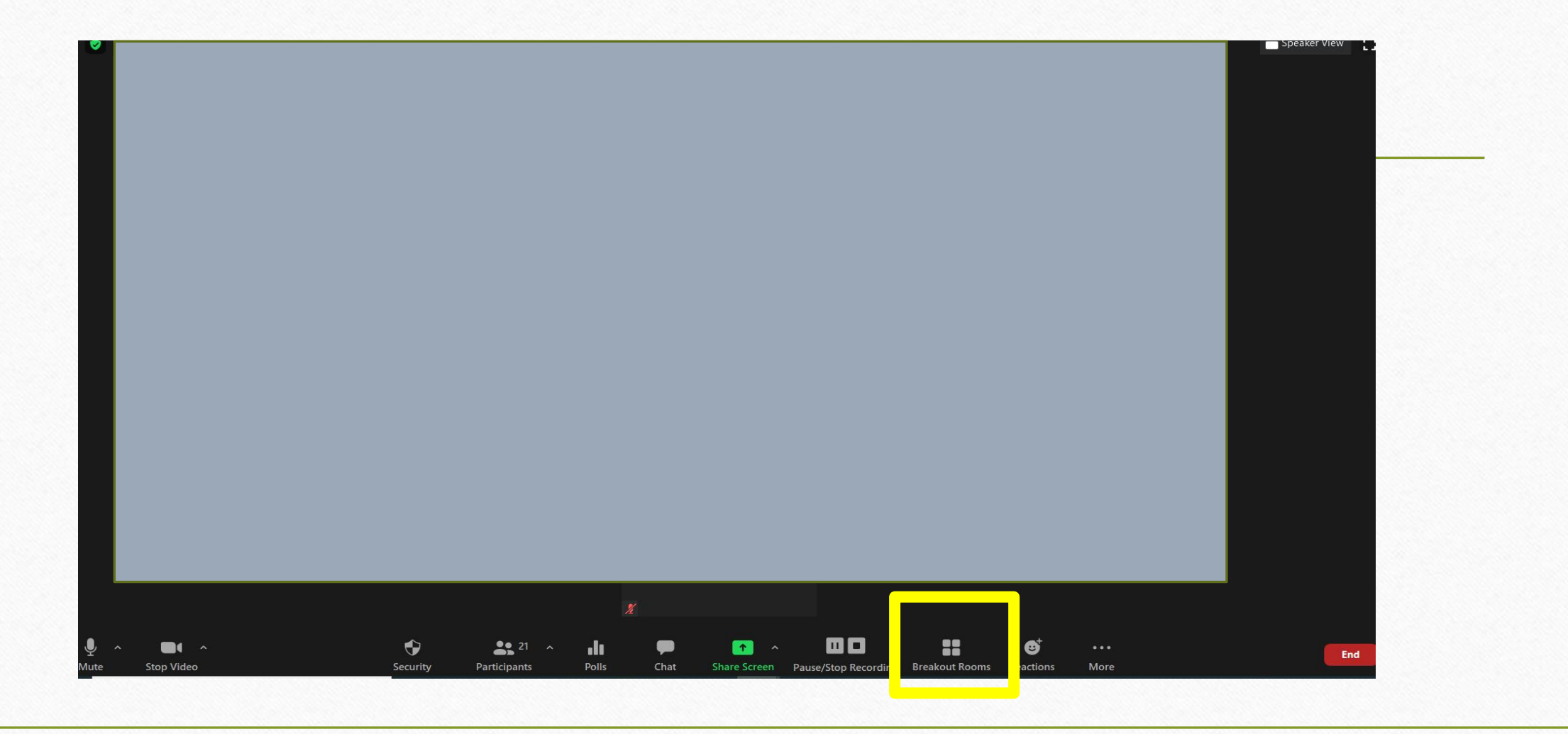

#### How to create breakout rooms on zoom

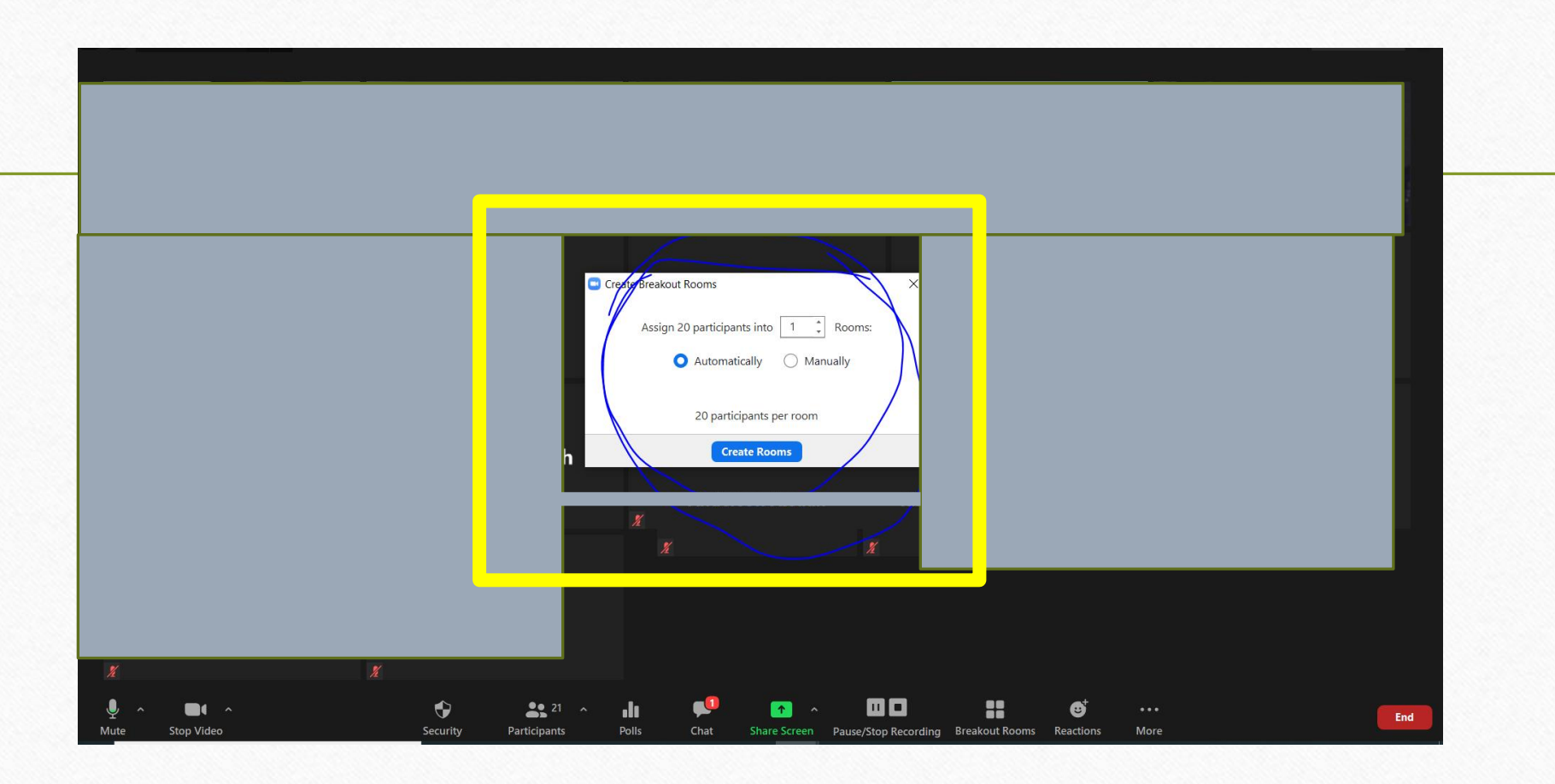

# QUESTIONS?